### UNIVERSITÀ DI BOLOGNA SCUOLA di SPECIALIZZAZIONE in BENI STORICO-ARTISTICI

dia.

сø

cut.

dif

# VADEMECUM<br>DEGLI SPECIALIZZANDI E delle specializzande

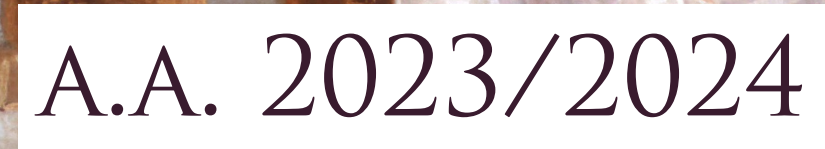

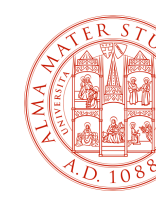

 $< 4$ 

dia

оđ

оğ

diğ

đД

44

ηğ,

oid,

dis,

di.

cut

dia

44

-59

CH.

්ර

98

### UNIVERSITÀ DI BOLOGNA SCUOLA di SPECIALIZZAZIONE in BENI STORICO-ARTISTICI

## VADEMECUM degli specializzandi e delle specializzande a.a. 2023/2024

## **indice**

dia.

dd.

оâ

оğ

rig

 $-44$ 

48

nd,

оą

dia,

di.

44

οğ

cut

 $<sub>4</sub>$ </sub>

44

-51

сij

44

44

cid

cid.

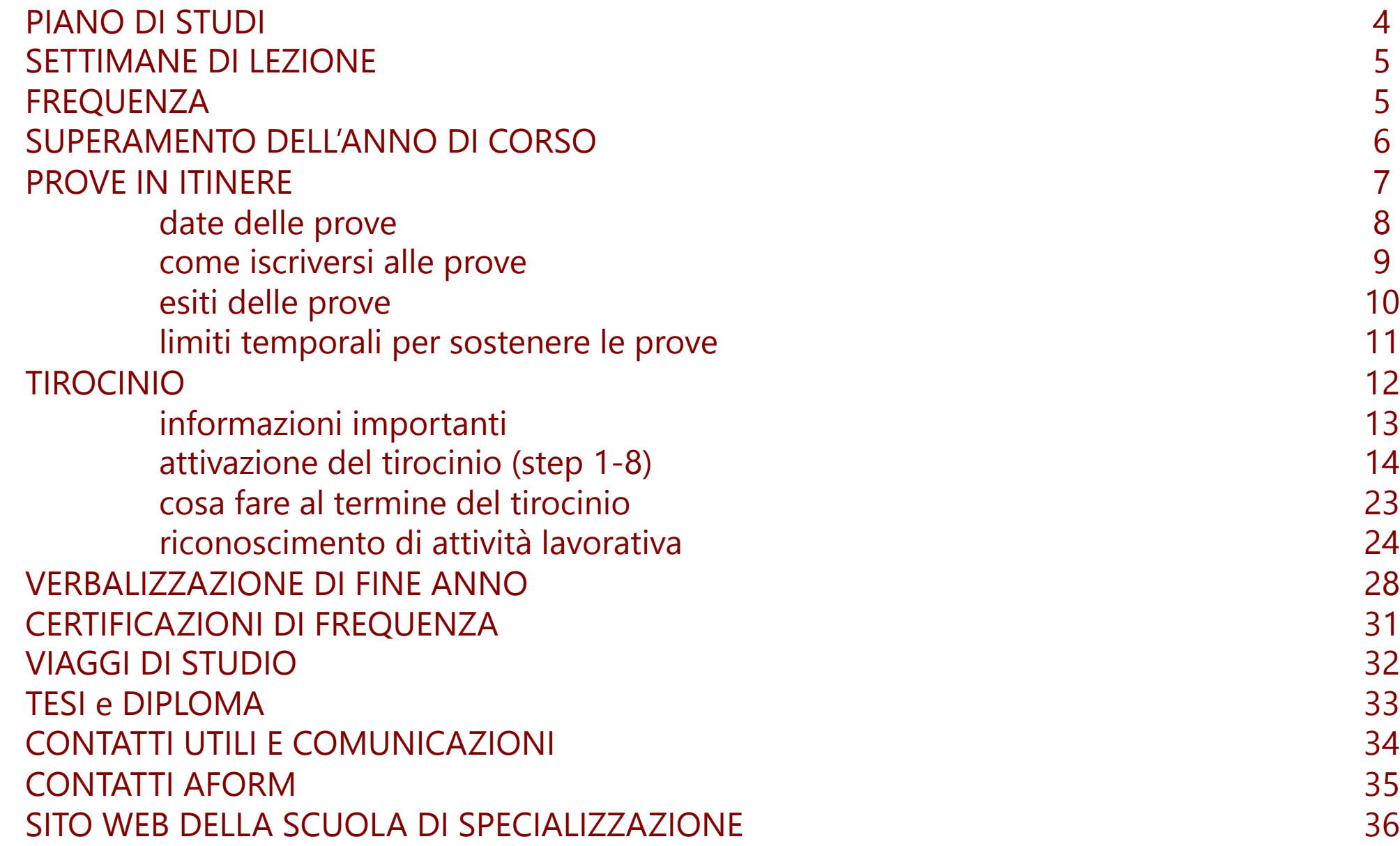

## **PIANO DI STUDI**

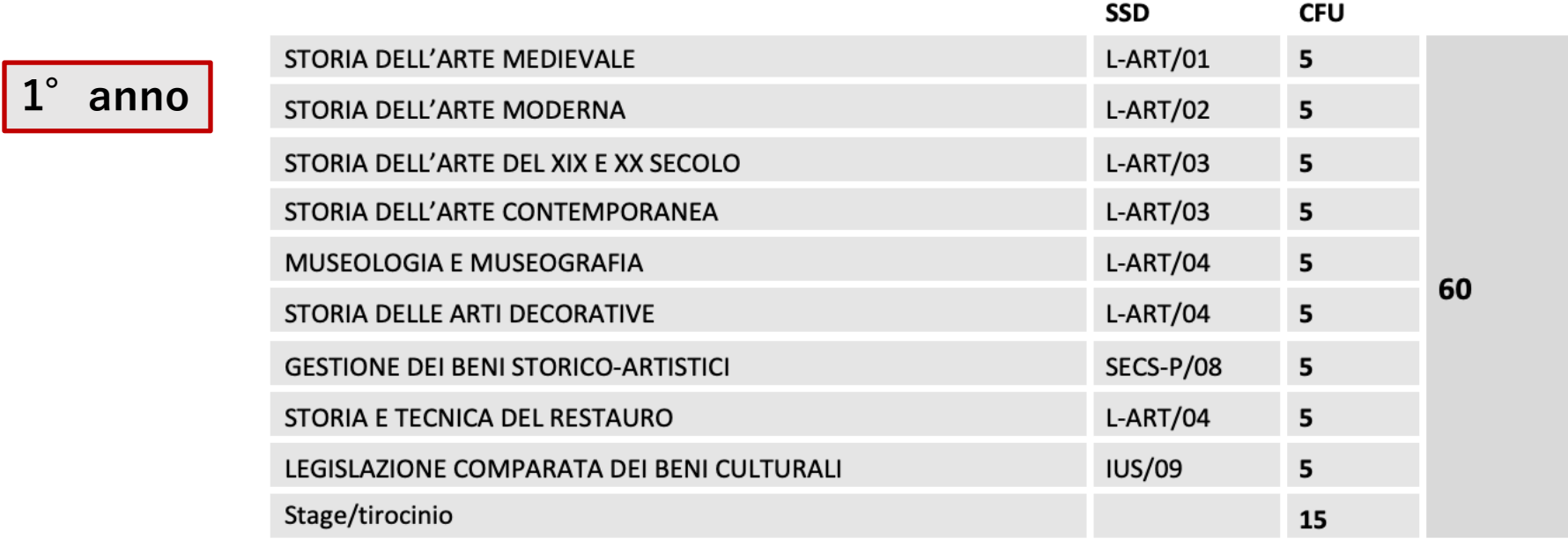

**2°anno**

 $d\vec{a}$ 

44

оđ

嘣

dф

da

48

CH.

оą

dia.

44

41

cy.

 $\sigma$ ad

 $^{44}$ 

44

-52

eg.

44

44

cid

od.

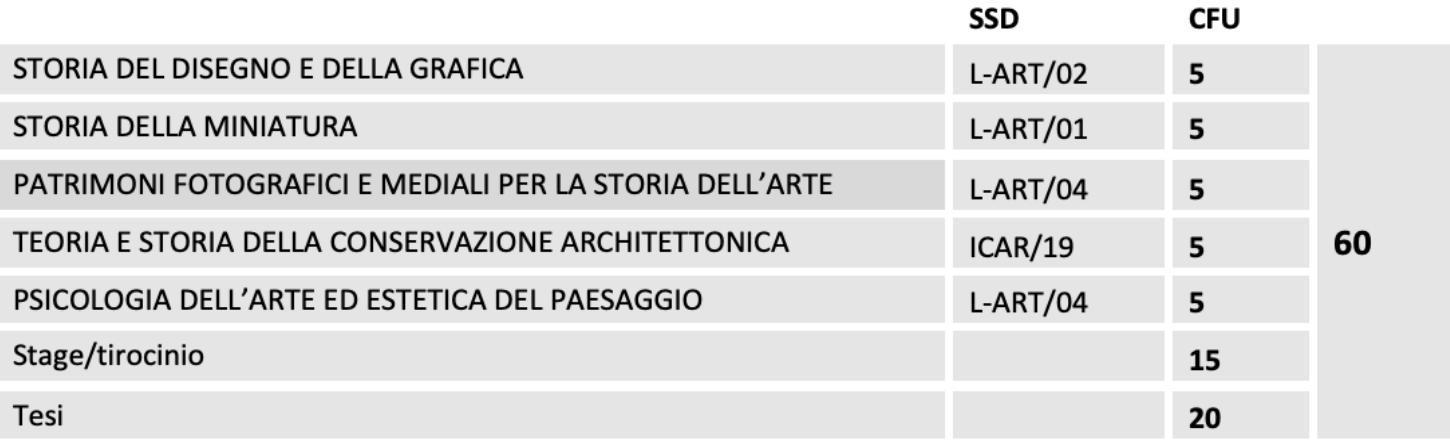

#### dia. dia cid. 嘣 cid. da -10 min. mф dia. dis. 44 cy. cut.  $-14$ -13  $-10$ CH. cid. 44 44 CH.

## **SETTIMANE DI LEZIONE**

Lezioni e attività formative sono organizzate in 5 settimane intensive, una al mese, da gennaio a maggio.

#### **SETTIMANE INTENSIVE a.a. 2023/2024:**

1° settimana: da lunedì 22 gennaio a venerdì 26 gennaio 2024;

2° settimana: da lunedì 19 febbraio a venerdì 23 febbraio 2024;

3° settimana: da lunedì 18 marzo a venerdì 22 marzo 2024;

4° settimana: da lunedì 15 aprile a venerdì 19 aprile 2024;

5° settimana: da lunedì 20 maggio a venerdì 24 maggio 2024.

N.B. Al termine delle settimane indicate (di sabato) potranno svolgersi viaggi di studio.

**FREQUENZA**

È necessario frequentare almeno il 70% delle attività di ogni corso.

### **SUPERAMENTO DELL'ANNO DI CORSO**

Per superare l'anno è necessario:

- 1. sostenere tutte le prove (9 per il 1<sup>°</sup> anno; 5 per il 2<sup>°</sup> anno) ( $\rightarrow$  di seguito)
- 2. aver svolto 375 h. di tirocinio  $($  di seguito)
- 3. aver proceduto alla verbalizzazione di fine anno  $(\rightarrow$  di seguito)

### **IMPORTANTE**

 $< 12$ 

da.

оđ

嘣

dф

 $-44$ 

-10

ng,

 $cos$ 

dia.

di.

44

嘣

cut.

 $-14$ 

 $-12$ 

-10

cid.

44

44

di.

91

Non è possibile concedere deroghe: chi non sostiene tutti gli esami dovrà reiscriversi allo stesso anno di corso.

È possibile ripetere l'anno una sola volta.

## **PROVE IN ITINERE**

dia.

**City** 

CH.

cid.

chi.

dia.

-10

mg.

cial

dia.

dis.

-10

 $\sigma_{\rm 2D}$ 

 $\sigma$ ag

dia.

44

-52

CH.

cia.

dis.

cid.

-10

Ogni corso prevede il superamento di una prova (5 CFU).

A scelta del docente e in accordo con gli specializzandi, la prova può

■ svolgersi dopo il termine del corso

oppure

■ essere compresa tra le attività finali del corso

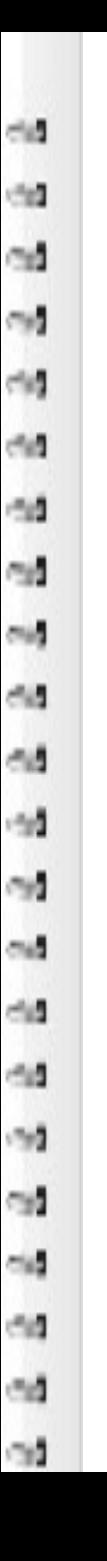

## **date delle prove**

Le date di appello vanno concordate con i docenti interessati per il tramite dei rappresentanti degli specializzandi.

Le date delle prove dei corsi composti da due moduli distinti (*Storia dell'arte moderna*, *Storia dell'arte del XIX e XX secolo*, *Storia dell'arte contemporanea*, *Museologia e museografia*) vanno concordate con entrambi i docenti del corso. In ogni caso le date di appello saranno uniche e non sarà possibile sostenere ciascun modulo separatamente.

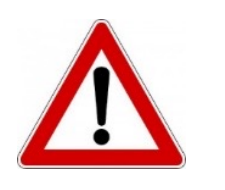

**non è possibile iscriversi su AlmaEsami**

### **come iscriversi alle prove**

Una volta fissata ora e data delle prove, contattare il Tutor didattico (dott. Francesco Mancinelli) per prenotare un'aula adeguata.

I/Le rappresentanti raccoglieranno le adesioni a ciascuna prova, tenendo aggiornato il Tutor didattico sulla procedura.

Entro e non oltre 3 giorni prima dalla data di appello, al/alla docente interessato/a i/le rappresentanti degli specializzandi devono inviare la lista degli iscritti all'appello, compilata tramite apposito modulo. Nella comunicazione e-mail deve essere sempre mantenuto in copia il Tutor didattico.

## **esiti delle prove**

cia.

**City** 

CH.

CH3

chi.

chia

-10

mit.

ctic.

dia.

đđ

-56

ction.

CH3

dist

AB.

-59

CH.

CH.

đģ.

CH.

91

L'esito della prova viene registrato dai docenti sull'ATTESTATO scaricabile dal sito  $[REGOLAMENTO \rightarrow VERIFICHE \rightarrow BOX in$ evidenza]. Portate con voi il modulo in formato cartaceo al momento della prova.

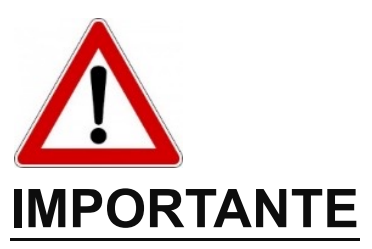

Le prove non possono essere verbalizzate singolarmente. Conservate tutti gli attestati compilati e firmati fino alla verbalizzazione di fine anno  $(\rightarrow$  di seguito).

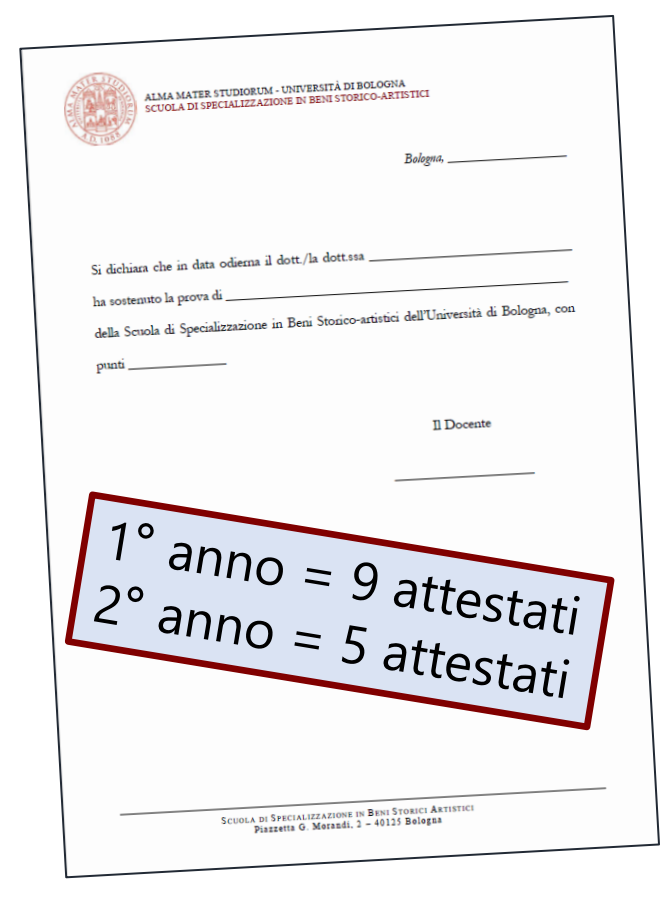

## **limiti temporali per sostenere le prove**

Per gli/le iscritti/e al 1° anno di corso: **dicembre 2024**

Per gli/le iscritti/e al 2° anno di corso: **ottobre 2024** (con diplomi a dicembre 2024), **gennaio 2025** (con diplomi a marzo 2025)

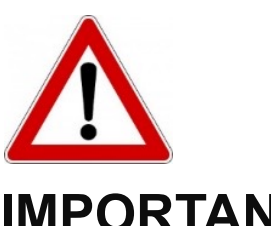

dia.

44

CH3

City,

chi.

dia.

-10

mg.

 $m_{\rm H}$ 

dia.

di.

199

 $\sigma_{\rm 2D}$ 

CH3

dia

44

-52

CH3

cia.

dis.

64

197

#### **IMPORTANTE**

Non si possono concedere deroghe; le tempistiche vanno rispettate per permettere di procedere con le verbalizzazioni di fine anno  $(\rightarrow$  di seguito).

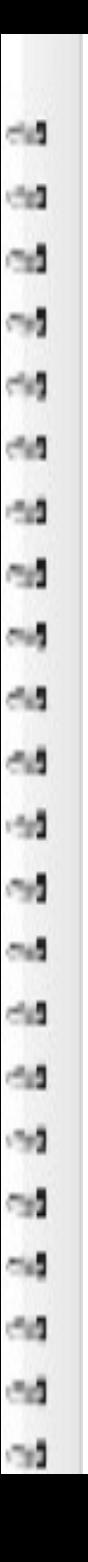

## **TIROCINIO**

Nei due anni di corso devono essere svolte 750 h. (= 30 CFU) di tirocinio curriculare presso enti esterni pubblici o privati, ovvero:

- 375 h. (= 15 CFU) nel 1 $^{\circ}$  anno di corso;
- 375 h. (= 15 CFU) nel  $2^\circ$  anno di corso.

In caso di necessità, previo accordo tra voi, il tutor aziendale e il tutor universitario, il tirocinio può essere prolungato del 20% rispetto alle ore previste (fino a max. 450 h./anno) senza adempimenti formali.

## **informazioni importanti**

- Il tirocinio di ciascun anno può essere avviato non appena il sistema Studenti Online recepisce il pagamento della tassa d'iscrizione all'anno successivo. Dunque non occorre attendere l'inizio delle lezioni per poter iniziare il tirocinio.
- I tirocini si svolgono, di norma, in presenza. Tuttavia, in caso di particolari esigenze dell'ente ospitante, possono svolgersi anche da remoto o in modalità mista. Se il tirocinio si svolgerà da remoto o in modalità mista, allo/a specializzando/a verrà chiesto di indicare anche il proprio domicilio.
- Ogni anno le ore possono essere impegnate presso un solo ente o più enti.
- Fare attenzione alla corrispondenza 25 h. = 1 CFU

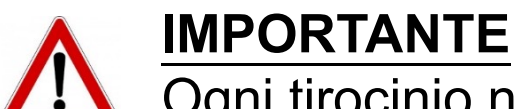

Ogni tirocinio non può durare più di **12 mesi**!

### **attivazione del tirocinio step 1 – l'accesso al database tirocini**

- accedete con le vostre credenziali a https://tirocini.unib che permette di consultare l'elenco di tutte le strutture conv
- visualizzate le strutture convenzionate alla voce AZIEN

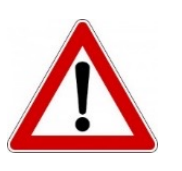

cia.

**City** 

CH.

CH3

chi.

dia.

-10

**COL** 

 $m_{\rm H}$ 

chia

44

-10

cy.

 $C(4)$ 

dia.

-19

-59

CH3

cia.

City

es.

-10

#### **IMPORTANTE**

L'attività svolta deve essere attinente alle finalità e agli ob

### **attivazione del tirocinio step 2 – la scelta dell'ente («azienda»)**

cia.

**City** 

CH.

CH3

chi.

chi.

-10

mg.

cial

chia

44

-59

cy.

cut.

dist.

-19

-59

CH3

cia.

đđ

es.

-10

- se siete interessati/e a un ENTE GIÀ CONVENZIONATO di riscontro positivo, procedete con la richiesta online  $($   $\rightarrow$
- se siete interessati/e a un ENTE NON ANCORA responsabili e invitateli a presentare richiesta di conver Potranno farlo registrandosi al sito https://aziende.unib destinatario «STUDI UMANISTICI», affinché la presa in e rapida). La Commissione Tirocini Unibo esaminerà la accettata, attiverà la convenzione e voi potrete procedere

### **attivazione del tirocinio step 3 – la richiesta**

Presentate la richiesta online su https://tirocini.unibo.it

seguite le procedura guidata

cia.

**City** 

CH.

CH3

chi.

dia.

-10

**COL** 

cial

dia.

44

-10

cy.

CH2

dia.

-19

-59

CH3

cia.

đđ

dd.

-10

- allegate curriculum e lettera motivazionale;
- indicate come tutor universitario il Coordinatore didatti (prof. Fabio Massaccesi)

N.B. Se dovesse comparire la frase «Il tirocinio non è prevolume della curriculum della curriculum della curri non vi preoccupate: proseguite comunque, allegando qua dia.

### **attivazione del tirocinio step 4 – l'accettazione della richiesta da parte dell'ente**

Attendete\* che l'ente accetti la richiesta…

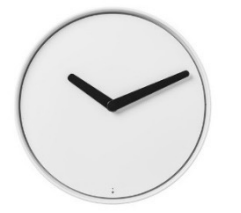

\* ...nel frattempo svolgete il Cor

N. B. Una volta che l'ente avrà accettato la vostra richiesta (https://tirocini.unibo.it) comparirà un quadratino verde]

### **attivazione del tirocinio step 5 – il corso sulla sicurezza (moduli 1 e 2)**

#### **il corso**

#### **Modulo 1**

- accedete con le vostre credenziali alla piattaforma http://elearning-si
- § cliccate su MODULO 1
- § seguite il percorso di apprendimento online
- § terminato il percorso, svolgete il quiz finale
- superato il quiz, accedete con le vostre credenziali a https://studenti Line] e scaricate il certificato (si trova nella sezione CERTIFICATI E.

#### **Modulo 2**

- accedete con le vostre credenziali alla piattaforma http://elearning-si
- § cliccate su MODULO 2
- § seguite il percorso di apprendimento online
- § terminato il percorso, svolgete il quiz finale
- superato il quiz, accedete con le vostre credenziali a https://studenti Line] e scaricate il certificato (si trova nella sezione CERTIFICATI E.

#### **HELP -** help.studentionline@unibo.it

197

dia.

#### **altre indicazioni sul Corso sulla sicurezza (moduli 1 e 2)**

- assicurarsi di procedere da PC e, se lo si sta già lo sta facendo, di utilizzare **esclusivamente i browser Mozilla Firefox o Chrome nelle loro versioni più recenti**;
- confermare di aver preso **visione di tutti i contenuti** della scheda del corso: ogni risorsa va visionata e studiata in ogni singola pagina/parte (testo, immagini e video, ecc.), affinché risulti completata;
- prendere visione della **durata** indicata per ogni attività didattica: se dovesse essere inferiore ai minuti necessari, non verrà spuntato il quadratino.
- visualizzare anche l'**introduzione** e le **schede finali** di ogni tema.
- sfogliare ogni pagina del documento con le frecce di navigazione in basso a destra aspettando il caricamento della pagina; arrivati alla fine, utilizzare il bottone "Menu" (tre linee orizzontali accanto alle frecce) e da lì **selezionare ogni pagina del documento aspettandone il caricamento**. Solo facendo entrambe le azioni, e su tutte le pagine, il sistema riconoscerà la lezione come completata.
- Validità dell'attestato: 5 anni per il comparto Istruzione

#### **HELP -** help.studentionline@unibo.it

dia.

**City** 

CH.

CH3

chi.

dif

-10

min.

chies.

dа

44

-59

cy.

cut.

dist.

44

-52

CH.

cia.

dis.

64

-10

-10

### **attivazione del tirocinio step 6 – mail di richiesta formale**

Quando l'ente ha accettato la richiesta e voi avete svolto il MAIL DI RICHIESTA FORMALE al tutor universitario/coordination (fabio.massaccesi3@unibo.it), al tutor didattico (francesco. all'Ufficio tirocini Area umanistica-Lettere (arin.tirociniletter

La mail, che deve avere come oggetto AUTORIZZAZIONE secondo il modello standard [si veda sul sito  $\rightarrow$  TIROCINI TIROCINIO  $\rightarrow$  STEP 6  $\rightarrow$  BOX in evidenza]

Non inserite allegati: scrivete direttamente nel corpo della

Entro poche ore seguirà la mail di a

### **attivazione del tirocinio step 7 – programma di tirocinio**

Ottenuta l'autorizzazione,

cia.

**City** 

CH.

CH3

chi.

dia.

-10

**COL** 

cia.

đđ

đâ

199

CH.

CH2

dia.

-14

1797

-97

cia.

City

CO.

-10

- scaricate il programma di tirocinio da https://tirocini.unit
- firmatelo e fatelo firmare al tutor aziendale
- caricate il programma firmato su https://tirocini.unibo.it

L'Ufficio Tirocini procederà rapidamente all'approvazione.

**Per le richieste approvate dall'Ufficio e dal prof. Massaccesi:**

- **firmare digitalmente il programma (voce "Firma")**
- **aspettare la firma dell'ente**
- **scaricare il registro presenze on line**

### **attivazione del tirocinio step 8 – download del registro**

chi.

**City** 

CH.

cid.

chi.

dia.

-10

ng,

 $m_{\rm H}$ 

dia.

44

-10

cy.

CH3

dist.

-19

-59

CH3

cia.

City

dd.

-10

Scaricate il registro delle presenze da https://tirocini.unibo. Il registro presenze andrà compilato e firmato via via che

### **La procedura di attivazione è conclusa!**

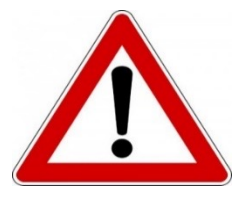

non è consentito iniziare il tiro la procedura di attivazione sia

## **cosa fare al termine del tirocinio**

Dopo aver completato le ore previste per il tirocinio, su SO

scrivete la data di fine del tirocinio

cia.

**City** 

CH.

CH3

chi.

dia.

-10

mg.

 $m_{\rm H}$ 

chia

44

-10

cy.

cut.

dia.

-19

-59

CH3

cia.

City

dd.

-10

caricate il Registro presenze, con le prime due pagine aziendale.

· compilate il questionario obbligatorio

L'ente ospitante riceverà un avviso per compilare a sua volta

### **riconoscimento di attività lavorativa**

È possibile chiedere il riconoscimento di attività lavorativa e ottenere così l'esonero parziale o totale dal tirocinio curriculare.

L'attività può essere riconosciuta se…

cia.

**City** 

CH.

cid.

chi.

cм

-10

min.

 $m_{\rm H}$ 

dia.

dis.

-10

cy.

cut.

 $-14$ 

-13

-59

CH3

cia.

dis.

64

197

- è attinente agli obiettivi formativi della Scuola (servizio presso musei, gallerie, soprintendenze, ecc.).
- è svolta nel periodo di iscrizione alla Scuola (non sono accolte richieste di riconoscimento per attività svolte precedentemente).

## **quali attività possono essere riconosciute**

- attività lavorative a carattere subordinato (tempo determinato o indeterminato);
- attività di lavoro a progetto;
- attività di apprendistato;
- attività di lavoro autonomo;
- attività di Servizio Civile Nazionale;
- attività di volontariato (se con copertura assicurativa da parte dell'ente).

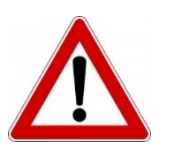

 $<$ 

**City** 

City

cid.

chi.

dia.

-10

mg.

cial

dis.

44

-59

 $\sigma_{\rm 2D}$ 

 $C(4)$ 

dia

-13

-92

CH.

cia.

dis.

CO.

197

**N.B. La docenza presso scuole di qualsiasi ordine e grado o accademie non permette di ottenere il riconoscimento.**

### **come chiedere il riconoscimento**

Per chiedere il riconoscimento:

cia.

44

CH.

City,

chi.

dif

-10

min.

 $m_{\rm H}$ 

dia.

dis.

-10

cy.

 $\sigma_{\rm NL}$ 

 $-44$ 

44

-52

CH3

cid.

dia

64

-10

**step 1.** presentate informalmente al coordinatore didattico, durante il suo orario di ricevimento o per e-mail (in copia il tutor), l'attività della quale volete chiedere il riconoscimento: se la proposta può essere accolta, il coordinatore vi fornirà informazioni sui documenti da inviare (che variano a seconda del tipo di attività)**; step 2.** inviate al coordinatore la mail di richiesta formale. La mail deve:

- § riportare come oggetto: RICHIESTA DI RICONOSCIMENTO ATTIVITÀ LAVORATIVA (h. …/375);
- essere redatta secondo il modello standard [si veda sul sito  $\rightarrow$  TIROCINIO  $\rightarrow$ RICONOSCIMENTO DI ATTIVITA' LAVORATIVA $\rightarrow$  BOX in evidenza]
- § contenere gli allegati necessari (copia del contratto di lavoro, dichiarazione dell'ente presso il quale si presta servizio, e tutto quanto può essere utile alla valutazione della vostra richiesta).

Seguirà la mail di approvazione formale del Coordinatore

### **termini per le richieste di riconoscimento**

#### **step 1.**

dia.

44

CH.

cid.

chi.

dia

-10

mg.

 $m_{\rm H}$ 

dia.

44

-10

嘣

 $\sigma_{\rm NL}$ 

 $-44$ 

-13

 $-10^{11}$ 

CH.

cia.

dia.

di.

CH.

- per gli iscritti al 1° anno
- o entro il 30 ottobre 2024
- per gli iscritti al 2° anno

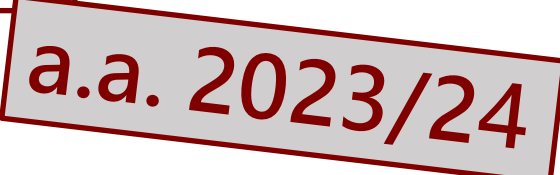

- o entro il 15 luglio 2024 (se ipotizzate di diplomarvi a dicembre 2024) ( $\rightarrow$  di seguito)
- o entro il 30 settembre 2024 (se ipotizzate di diplomarvi a marzo 2025) ( $\rightarrow$  di seguito)

#### **step 2.**

per gli iscritti al 1° anno o entro il 30 novembre 2024 per gli iscritti al 2° anno entro il 15 settembre 2024 (se ipotizzate di diplomarvi a dicembre 2024) ( $\rightarrow$  di seguito) entro il 30 novembre 2024 (se ipotizzate di diplomarvi a marzo 2025) ( $\rightarrow$  di seguito)

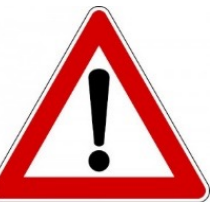

#### **IMPORTANTE**

Conservate la mail di approvazione formale del Coordinatore almeno fino alla verbalizzazione di fine anno.

### **VERBALIZZAZIONE DI FINE ANNO**

cia.

**City** 

CH.

CH.

ch.

chia

-10

mit.

ctic.

dis.

44

44

cy.

CH3

dia

44

-59

CH.

cia.

dia

CH.

-10

Il passaggio dal 1° al 2° anno (per gli iscritti al 1° anno) o l'ammissione alla prova finale (per gli iscritti al 2° anno) avviene in seguito alla verbalizzazione «di fine anno» (che, in realtà, ha luogo attorno alla metà di gennaio).

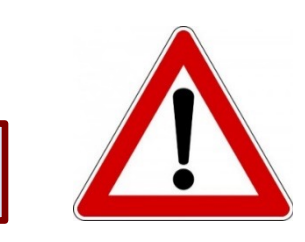

1 solo voto per ogni anno di corso

### **calcolo della media e del voto finale di ogni anno**

dia.

44

CH.

CH.

clay

dia

-10

min.

mid

dis.

44

-14

оđ

cut.

 $-44$ 

44

-59

CH.

cia.

dist

64

-10

La media è calcolata sui voti da ottenuti nelle prove in itinere di ciascun anno (9 per il primo, 5 per il secondo), con un opportuno arrotondamento per eccesso o per difetto; solo in sede di media con punteggio pieno e senza arrotondamenti (30.00) è possibile conferire la lode, qualora ci siano almeno 4 lodi ottenute nelle 9 prove in itinere sostenute al 1° anno, e 3 lodi nelle 5 prove in itinere sostenute al 2° anno.

### **comunicazione degli esiti per la verbalizzazione**

Inviate al coordinatore didattico gli attestati delle prove e i documenti di tirocinio (registro presenze e relazione; riconoscimento) in un'unica e-mail, nei termini che vi saranno indicati.

per le PROVE, inviate:

la scansione di tutti gli attestati delle prove in un unico file pdf.

per il TIROCINIO, inviate:

- § il registro/i registri delle presenze opportunamente compilato/i e firmato/i;
- la/le relazione/i di tirocinio redatta/e dai vostri tutor aziendali.

Se avete ottenuto il RICONOSCIMENTO DI ATTIVITÀ LAVORATIVA reinviate;

- la mail di approvazione formale del coordinatore alla vostra mail di richiesta formale;
- i documenti che attestano l'attività.

Per le modalità di invio, si veda il sito [REGOLAMENTO  $\rightarrow$  VERIFICHE || VERBALIZZAZIONE  $\rightarrow$  BOX in evidenza].

#### **CERTIFICAZIONI DI FREQUENZA** CH. oй chi. Le certificazioni di frequenza alle attività della S dia. prove in itinere, viaggi di studio, ecc.) da preser -10 mg. lavoro possono essere richieste entro il giorno  $m_{\rm H}$ delle attività stesse. dis. 44 -10 cy. cut. dist. -13 -59

dia.

da.

CH.

cia.

dis.

44

-10

**Compilate e inviate al Tutor didattico (francesco.mancilism)** modulo scaricabile dal sito [REGOLAMENTO ->  $FREQUENZA \rightarrow BOX$  in evidenza: Modello atte partecipazione attività].

La certificazione vi verrà tempestivamente invia

### **adesioni**

cia.

**City** 

CH.

 $\sigma_{\rm 2D}$ 

clay

dia.

-10

min.

cial

dia.

dist

44

CH.

 $C_{\rm HI}$ 

dia

44

-52

CH3

cia.

dist

CO.

-10

Le adesioni ai viaggi di studio vanno comunicate con congruo anticipo. L'elenco dei partecipanti deve essere redatto dai rappresentanti degli specializzandi secondo il modello scaricabile dal sito [REGOLAMENTO  $\rightarrow$  VIAGGI DI STUDIO  $\rightarrow$ BOX in evidenza] ed essere inviato al Coordinatore e al Tutor secondo i tempi richiesti.

### **relazioni**

Al termine del viaggio il docente accompagnatore deve redigere una breve relazione secondo il modello scaricabile dal sito [REGOLAMENTO  $\rightarrow$  VIAGGI DI STUDIO  $\rightarrow$ BOX in evidenza], da inviare al coordinatore e al tutor della Scuola.

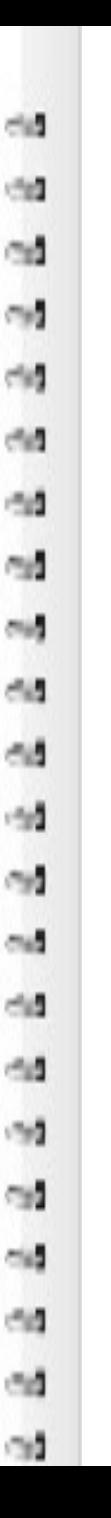

## **TESI e DIPLOMA**

### **tesi di specializzazione**

Le linee guida per la tesi di specializzazione sono pubblicate sul sito  $[REGOLAMENTO \rightarrow PROVA FINALE \rightarrow BOX$  in evidenza].

### **sessioni di diploma**

La Scuola prevede due sessioni di diploma ogni anno accademico (una a dicembre e una a marzo)

Per gli **immatricolati nel 2023/24** le prime sessioni utili sono:

- dicembre 2025
- marzo 2026

Per gli **immatricolati nel 2022/23** le prime sessioni utili sono:

- dicembre 2024
- marzo 2025

## **CONTATTI UTILI E COMUNICAZION**

- Per questioni di natura operativa riguardanti **esami, lezio** didattica va contattato il Tutor della Scuola, dott. Frances richiesta via e-mail va inserito in copia anche il Coordinato Fabio Massaccesi.
- Per richieste specifiche di qualsiasi natura, concernenti comunicazio[ne va fatta prioritariamente al prof. Fabio](https://spec.unibo.it/beni-storico-artistici/it/contatti) Mas didattico in copia.
- **Per informazioni e chiarimenti di carattere amministrativo in principale amministrativiti, carriera, che in principale amministrativiti, carriera, contribution and principal principal principal principal principal princip** attestazione ISEE, erogazione della borsa etc.] va contatt Ufficio Scuole di Specializzazione di area non medica, ins dello stesso, dott.ssa Olimpia Cardea, il Coordinatore e il
- **Per informazioni circa tirocinio e riconoscimento di atti** Coordinatore didattico, prof. Fabio Massaccesi, e in copia Francesco Mancinelli.

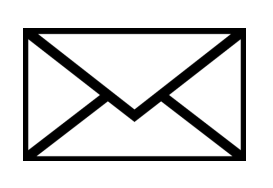

Per il dettaglio dei contatti, che trovate anche nelle pagi visitate la sezione dedicata del sito della Scuola di Speo [https://spec.unibo.it/beni-storico-artistici/it/contatti].

oğ,

## **CONTATTI AFORM**

### **Ufficio Scuole di Specializzazione di area non medica**

#### **AFORM - Settore Formazione post lauream - Ufficio Scuole di Specializzazione di area non medica**

Strada Maggiore, 45 - Bologna aform.specnonmed@unibo.it; tel. 051 2097265 – 051 2094635 – 051 2092782 (lunedì, mercoledì, giovedì dalle ore 9.30 alle 11.30) Responsabile: dott.ssa Olimpia Cardea (olimpia.cardea@unibo.it)

#### **Ufficio Tirocini - Area umanistica**

#### **ARIN – Ufficio Tirocini Lettere**

Via Filippo Re, 10 - Bologna arin.tirocinilettere@unibo.it tel. 051 2084000 È attivo lo sportello telefonico il lunedì, martedì, giovedì e venerdì, dalle 9:00 alle 12:00. È possibile chiedere per e-mail un appuntamento su Teams

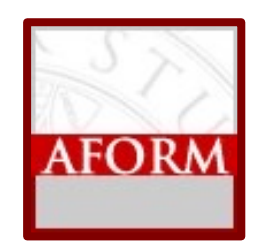

È il sito ufficiale e istituzionale della Scuola; è sempre aggiornato con gli ultimi avvisi e novità. Al suo interno potete trovare tutte le informazioni di cui avete bisogno.

### **https://www.spec.unibo.it/beni-storico-artistici/it**

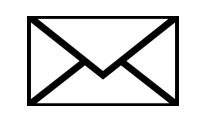

coordinatore didattico prof. Fabio Massaccesi fabio.massaccesi3@unibo.it

tutor didattico dott. Francesco Mancinelli francesco.mancinell5@unibo.it